## **To Exit Test Section 1 or 2:**

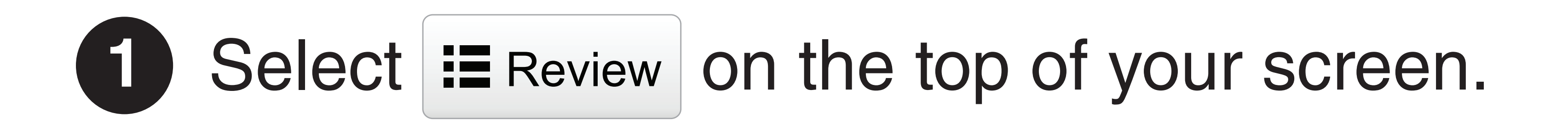

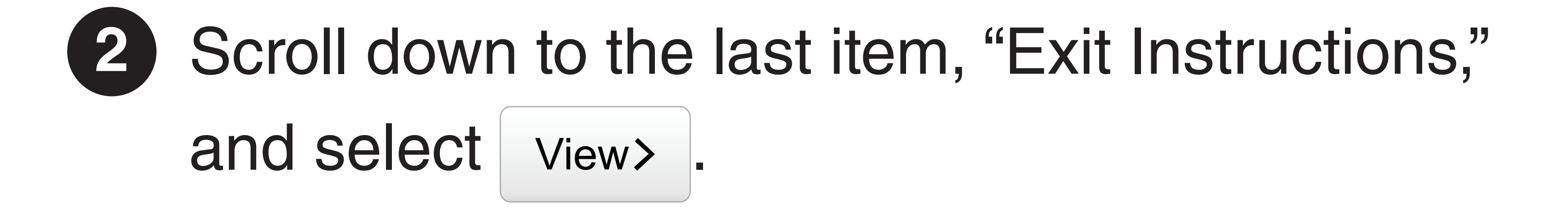

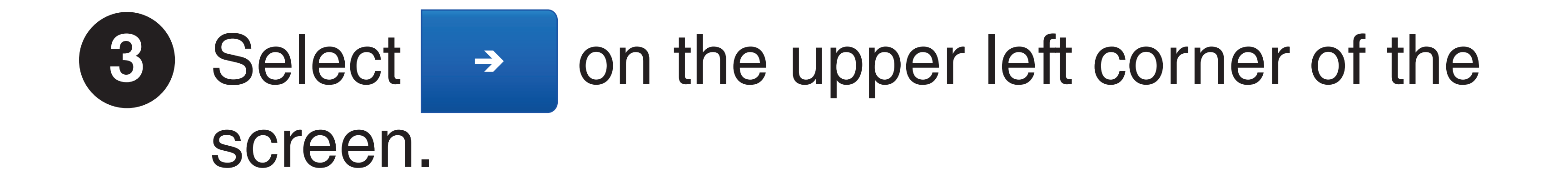

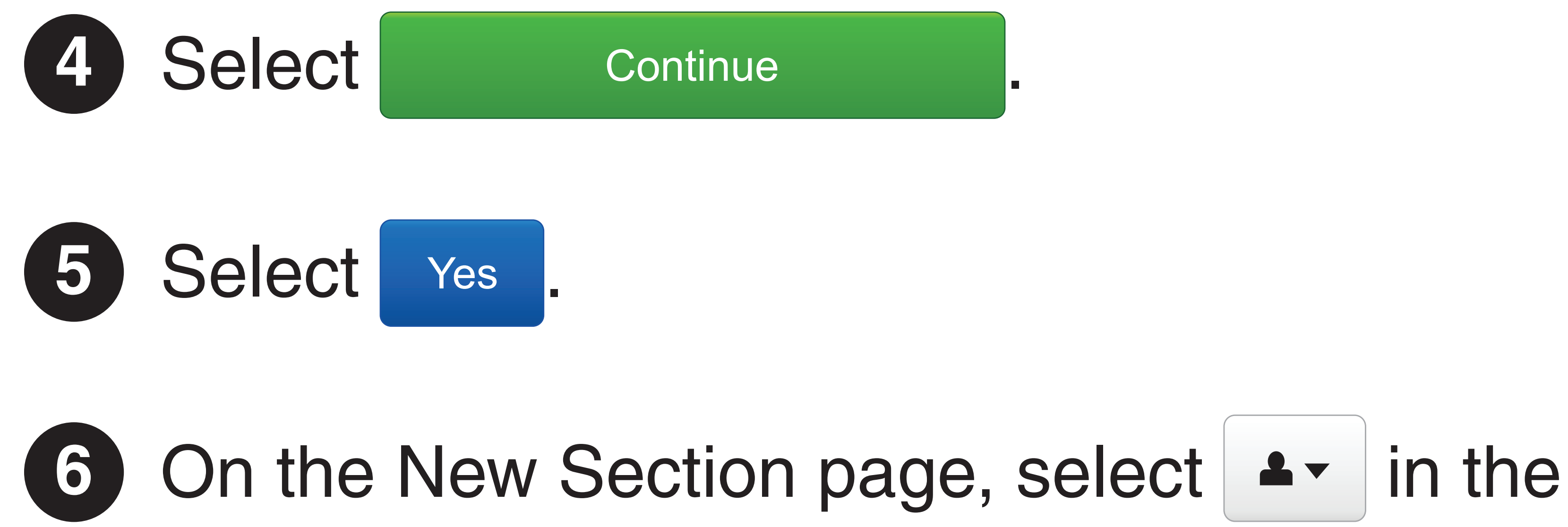

top right hand corner of your screen. Select "Logout of TestNav."

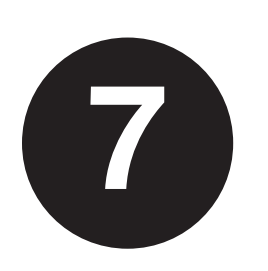

**7** Select "I want to exit this test and finish later."

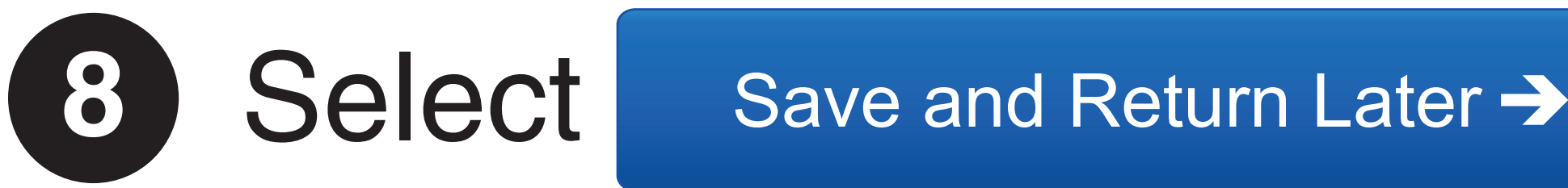

**9** You will see a message on the screen that says, "Logout complete. Thank you for using TestNav." You have logged out successfully from TestNav.

## **To Exit Test Section 3:**

1 Select  $\rightarrow$  in the top right hand corner of your screen. Select "Logout of TestNav."

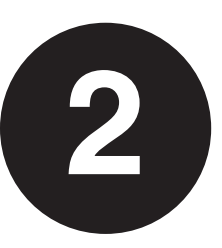

**2** Select "I am finished with this test and I want to submit my final answers."

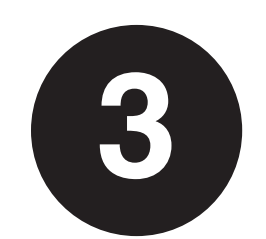

Select Submit Final Answers >

**4** You will see a message on the screen that says, "Logout complete. Thank you for using TestNav." You have logged out successfully from TestNav.

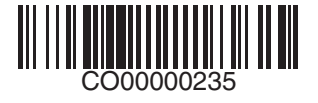